# Applying through UCAS

For courses starting in 2023 Updated: 12 May 2022

**UCAS** 

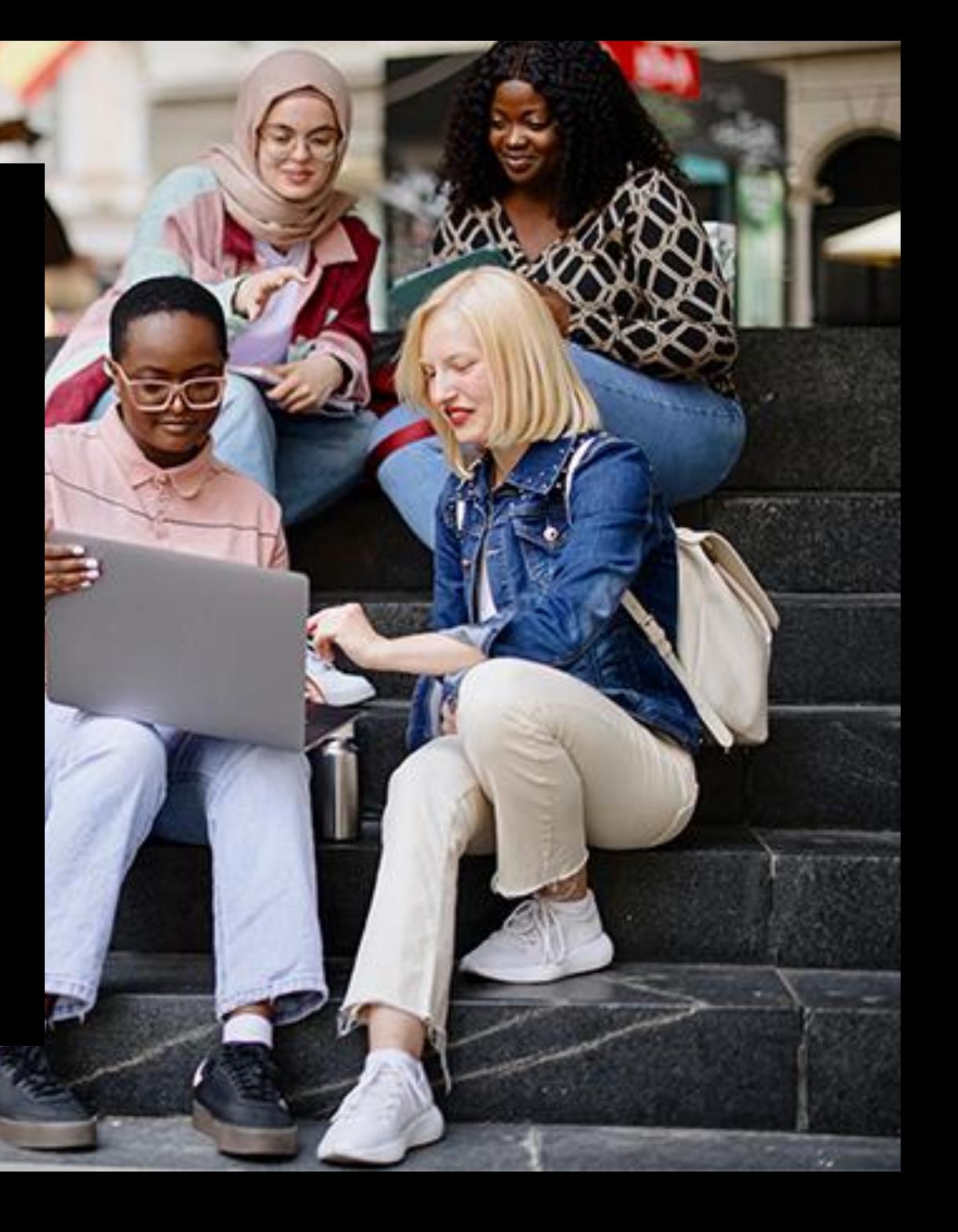

### When to Apply

- 6<sup>th</sup> September completed applications can be submitted to UCAS.
- 15 October 2022 (18:00 UK time) deadline for Oxford or Cambridge, and most courses in Medicine, Dentistry, or Veterinary Medicine/Science. **Internal deadline is 30th September 2022**
- 25<sup>th</sup> January 2023 (18:00 UK time) deadline for the majority of undergraduate courses. **Internal deadline is 17th November 2022**
- 24 March 2023(18:00 UK time) deadline for some Art and Design courses.
- 4 July 2023 (18:00 UK time) last date to submit a late application before Clearing.

### **Application overview**

The application form is responsive to make it easier to complete.

Once you've completed 'Contact & residency details' if your permanent residence is in the UK, you'll also see the 'Diversity and inclusion' and 'Extra activities' sections to complete.

All sections must be marked as 'Complete' to send to your school or college that you may be linked to for review. You must complete all mandatory questions to mark a section as complete (they have a \*).

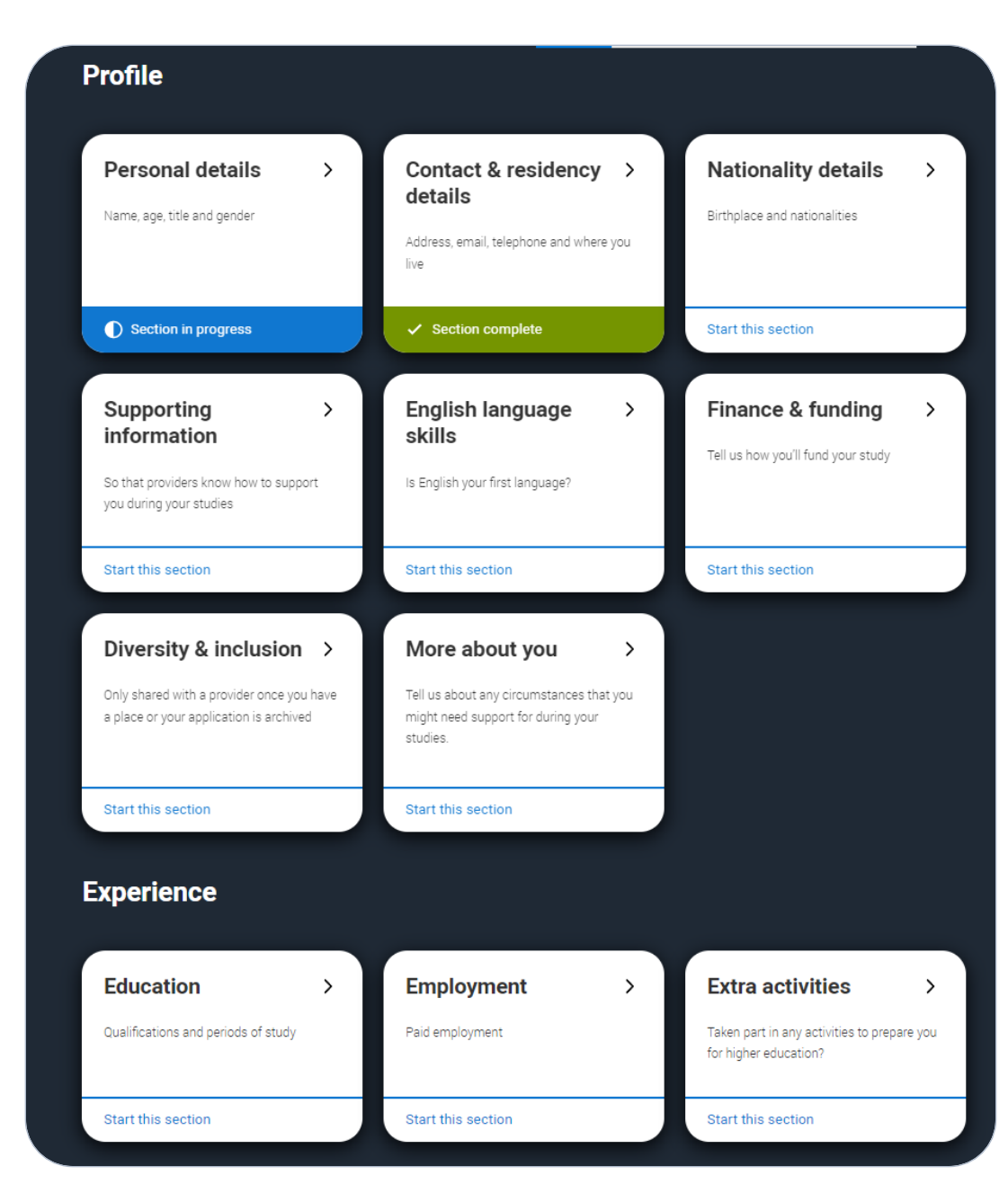

### **Application overview**

The list on the left of each section will show which sections are completed (with a tick), which are in progress (with a half-moon) and which have yet to be started (no icon).

Click on the  $\bigcirc$  throughout for help text to provide advice about what to put.

← / UCAS application / Nationality details

#### Return to application overview

 $\checkmark$  Personal details

Contact and residency details

 $\checkmark$  Nationality details

Supporting information

**Contract Designal English language skills** 

**D** Finance and funding

Diversity and inclusion

More about you

Education

 $\checkmark$  Employment

Extra activities

Personal statement

#### What is your country of birth? \*

For the purpose of this question the UK includes the Channel Islands and the Isle of Man.

United Kingdom

#### What is your nationality? \*

If you're applying from outside the UK choose your nationality as it appears in your passport. If you have dual nationality and you need a visa to enter the UK, enter your first nationality as it is shown on the passport you intend to use when travelling to the UK for your course.

UK national

#### **Dual nationality**

If you have dual nationality, select your first nationality in the previous field and your second nationality here.

#### $\blacktriangleright$  Mark this section as complete \*

You must complete all mandatory fields in this section before you can mark it as complete. All sections must be marked as complete before you can send your application.

Save this section

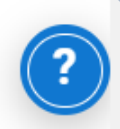

Your email will be used by both UCAS and your choices to update you. If you're using a school/college email address make sure you can access it at all times so you don't miss anything important. We would advise using a personal email address

You'll only see the fields to add the nominated contact details if you answer Yes to the question.

This means someone else can speak to us about your application.

### **Contact details**

Contact telephone number You must provide a contact telephone number.

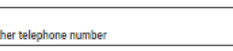

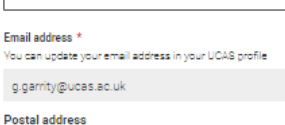

Address type?

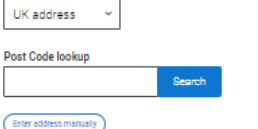

#### Nominated access

Do you want someone else to act, or speak on your behalf, about your applic: guardian. If you are using an agent, you can choose to enter their details. You're able to enter details of someone you're happy to help manage your appl annexe 

**Residency details** 

Is your home address the same as your postal address?<sup>+</sup>  $\bigcap$  Yes  $\bigcap$  No.

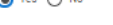

Please select your area of permanent residence

#### Your area of permanent residence refers to the area in which you normally live.

Residential category

Please choose the option that most closely applies to you.

UK Citizen - England

Mark this section as complete'

You must complete all mandatory fields in this section before you can mark it as complete. All sections must be marked as complete before you can send your application

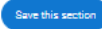

#### **Nominated access**

#### Do you want someone else to act, or speak on your behalf, about your application? e.g. A parent, other relative or guardian. If you are using an agent, you can choose to enter their details.

You're able to enter details of someone you're happy to help manage your application - this is called nominated access.

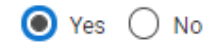

#### Full name of nominee \*

The first and last name of your nominee. They will be asked this information when speaking to UCAS on your behalf.

#### Relationship to you \*

How you know your nominee. They will be asked this information when speaking to UCAS on your behalf.

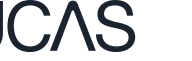

You will only be asked further questions in finance and funding if you select UK, ChI, IoM or EU Student Finance Services.

We'll ask you for your local authority under 'Student support arrangements'.

For more information head to: ucas.com/finance

#### $\checkmark$  Personal details

- Contact and residency details
- $\checkmark$  Nationality details
- $\checkmark$  Supporting information
- $\checkmark$  English language skills
- **Solution** Finance and funding

Diversity and inclusion

### More about you Education  $\checkmark$  Employment Extra activities Personal statement

#### What will be your main source of funding for your studies? \*

Select an option from the drop-down list to tell us how you expect to pay for your tuition fees. Most applicants from the UK, Channel Islands, Isle of Man, and the EU will be in the category UK, ChI, IoM, or EU student finance.

This quidance has been created in the absence of full Brexit arrangements being available and you should give your answer as quided. Universities and colleges are aware that EU applicants will be selecting the UK, ChI, IoM or EU student finance option.

#### UK, Chl, IoM or EU student finance services v

#### **Student support arrangements**

Tell us who will assess you for tuition fees, or how you will pay for your course. Please select the option which best describes your situation.

 $\checkmark$ 

Gloucestershire

#### Mark this section as complete\*

You must complete all mandatory fields in this section before you can mark it as complete. All sections must be marked as complete before you can send your application.

#### Save this section

Security marking: PUBLIC

You can select *I prefer not to say* for the parental education question.

For the occupational background, you must type at least 3 letters into the response field, and then select an option from the menu that appears below it.

If you prefer not to give this information, please enter *'I prefer not to say*'.

#### **Parental education**

Do any of your parents, step-parents or guardians have any higher education qualification, such as a degree, diploma, or certificate of higher education?

#### Occupational background\*

Please give the job title of your parent, step-parent, or guardian who earns the most, if you are under 21. If she or he is retired or unemployed, give their most recent job title. If you prefer not to give this information, please enter 'I prefer not to say'. If you are 21 or over, please give your own job title. If you can't find a match for the job title you want to enter, please choose the one closest to it.

**UCAS** 

## Education.

You must enter all your qualifications from secondary education onwards – whether you have the result (even any that were ungraded) or you're still awaiting exams and results.

First you need to add details of where you've studied, or are studying, then add qualifications.

Start by clicking Add place of education.

You'll be asked for a Unique Learner Number – if you don't have one leave the question blank.

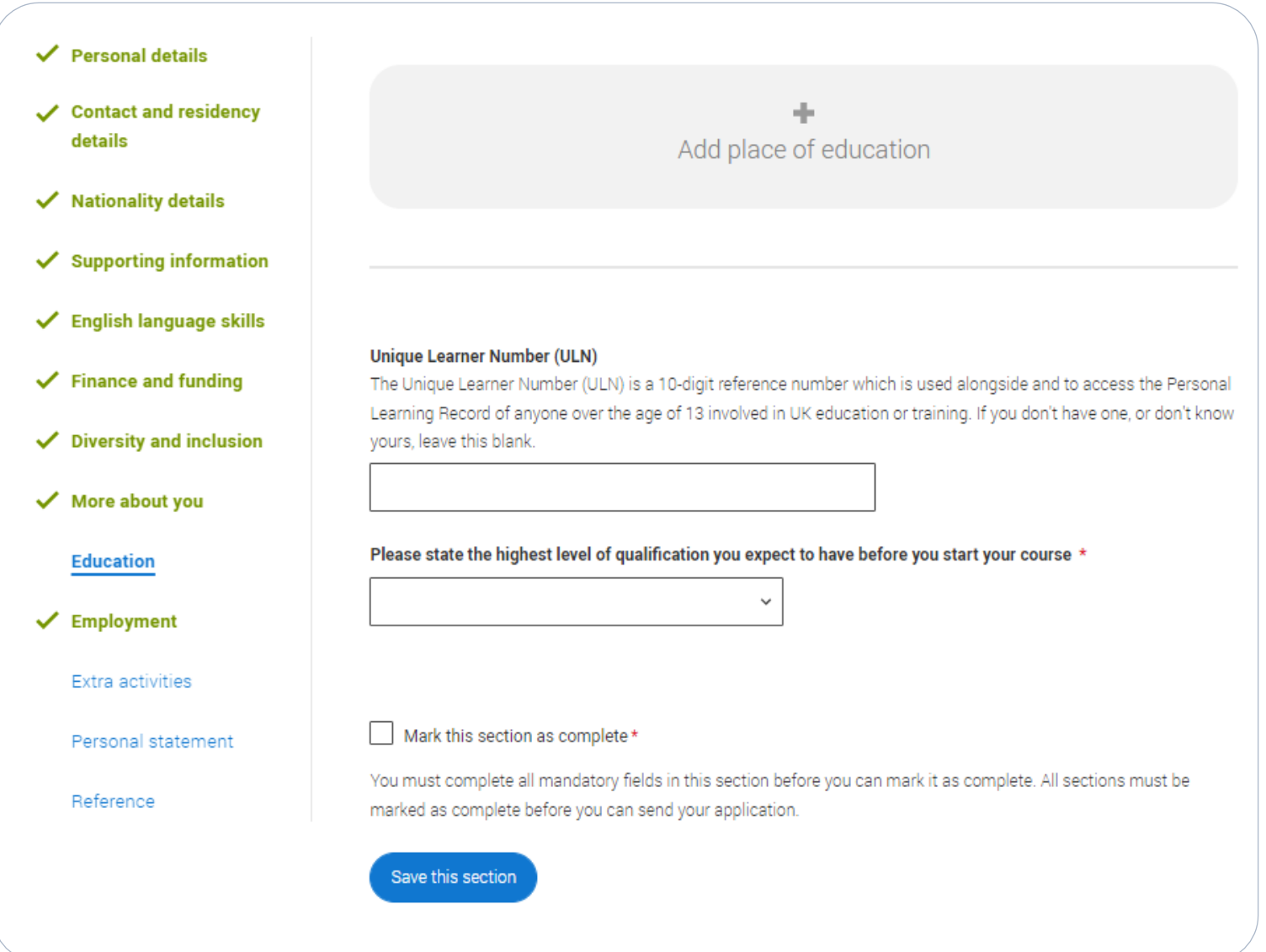

The qualification dates you can select are based on those you entered when you entered your place of education.

You need to enter the awarding organisation  $$ speak to your teacher or adviser if you're not sure.

If you haven't finished the qualification or had your result, then you must choose Pending.

It's entirely up to you whether you include module information. However, some courses may state in their entry requirements that they'd like to see module results – in which case make sure you include them on the application.

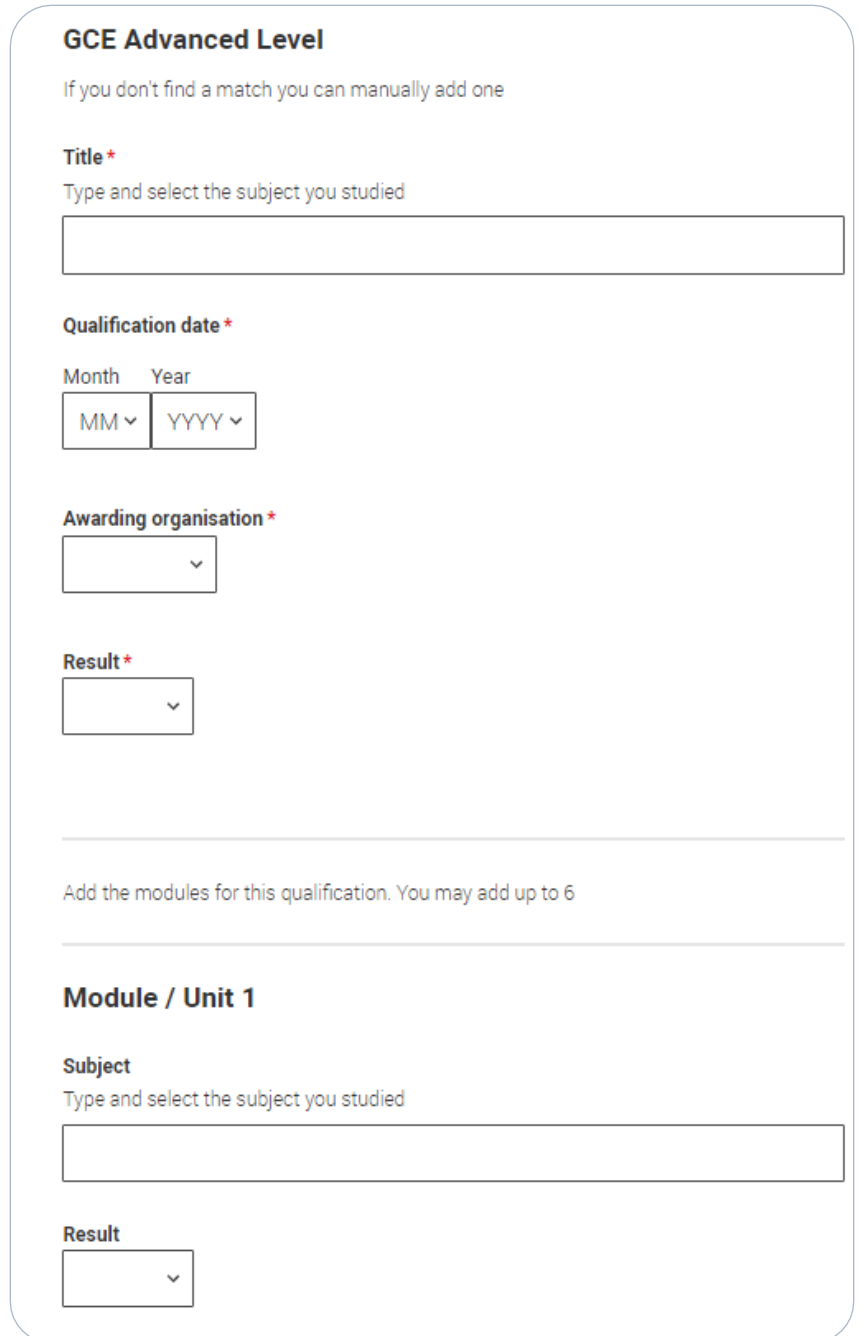

When you've paid and submitted your application, it will go to your school/college to check.

They will submit the application to UCAS.

If you log in you will see a read only version.

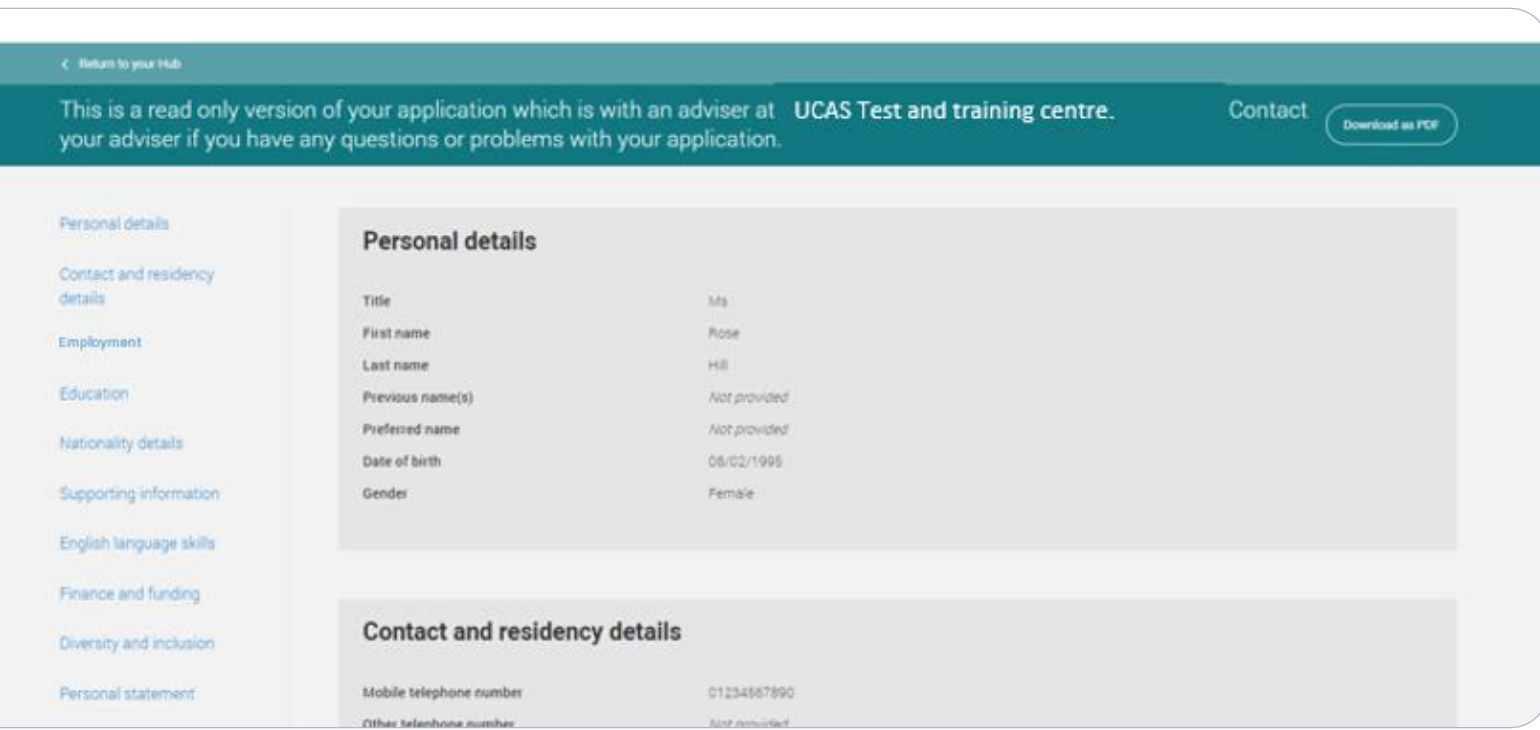